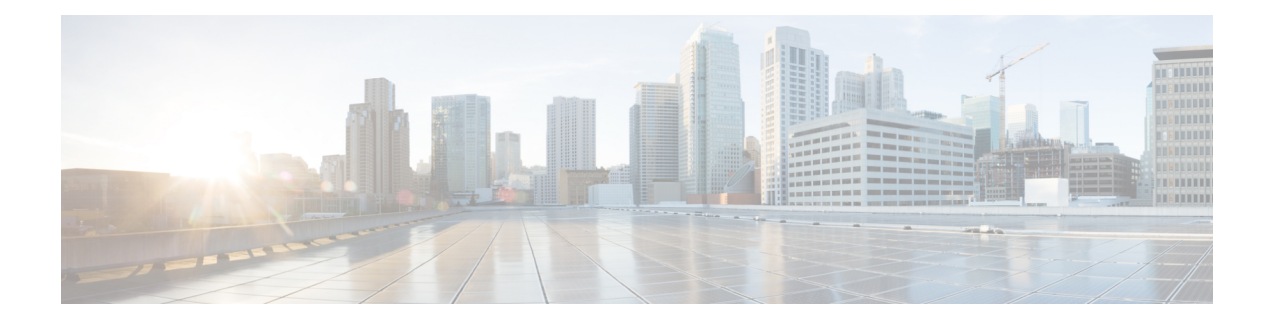

# **Object Tracking Commands**

This chapter describes the Cisco IOS XR software commands used to track objects. For information about how to use these commands to configure object tracking, see *System Management Configuration Guide for Cisco ASR 9000 Series Routers*.

- [action,](#page-1-0) on page 2
- [delay,](#page-2-0) on page 3
- [interface](#page-4-0) (track), on page 5
- [line-protocol](#page-6-0) track, on page 7
- [object,](#page-7-0) on page 8
- [route](#page-8-0) ipv4, on page 9
- show [track,](#page-9-0) on page 10
- [track,](#page-11-0) on page 12
- threshold [percentage,](#page-12-0) on page 13
- [threshold](#page-13-0) weight, on page 14
- type [line-protocol](#page-14-0) state, on page 15
- type list [boolean,](#page-15-0) on page 16
- type list threshold [percentage,](#page-17-0) on page 18
- type list [threshold](#page-18-0) weight, on page 19
- type route [reachability,](#page-19-0) on page 20
- type rtr, on [page](#page-21-0) 22
- vrf [\(track\),](#page-22-0) on page 23

## <span id="page-1-0"></span>**action**

To configure a track to implement actions based on changes in the state of the track, use the **action** command in the track configuration mode. To delete the configuration of action tracking, use the**no** form of this command.

**action** {**track-up** | **track-down**} **error-disable interface** *interface-name* [**auto-recover**] **no action** {**track-up** | **track-down**} **error-disable interface** *interface-name* [**auto-recover**]

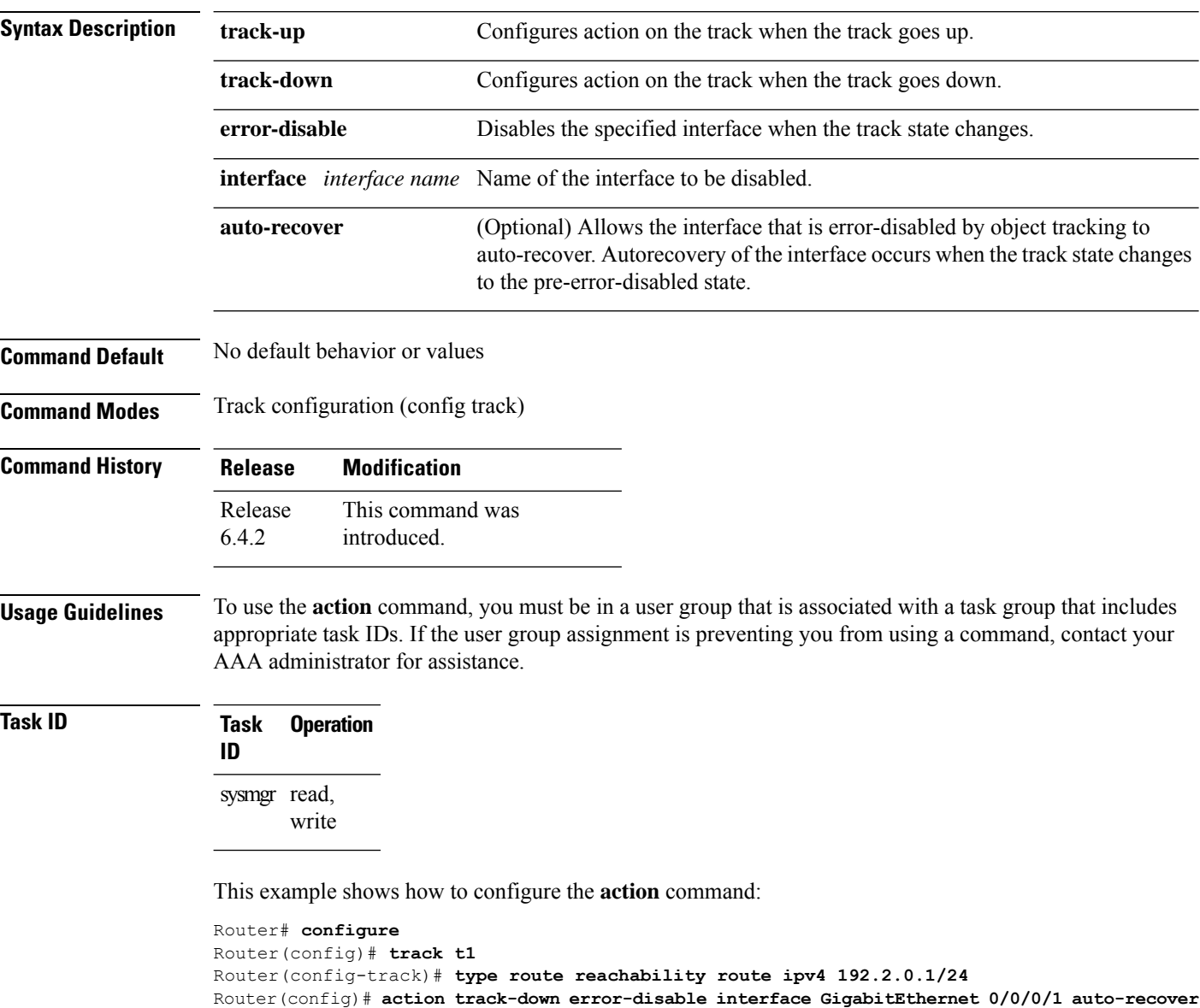

## <span id="page-2-0"></span>**delay**

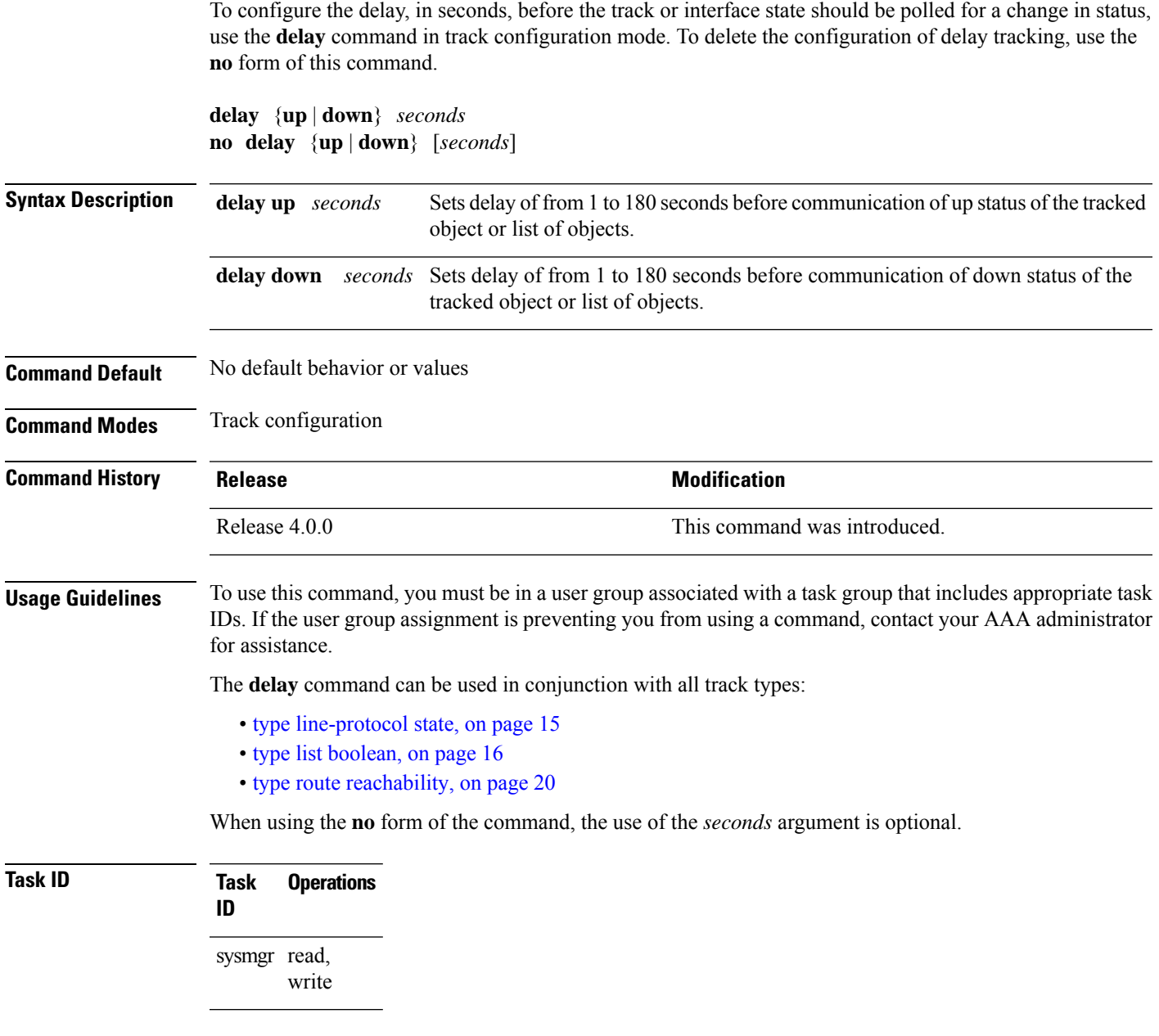

The following example shows that the tracking process is configured to notify the network administrator that the interface should be polled for its up state in five-second intervals:

```
RP/0/RSP0/CPU0:router# configuration
RP/0/RSP0/CPU0:router(config)# track name1
RP/0/RSP0/CPU0:router(config-track)# delay up 5
```
I

**Related Topics**

[track,](#page-11-0) on page 12

## <span id="page-4-0"></span>**interface (track)**

To select an interface object type for tracking purposes, use the **interface** command in interface configuration mode. To delete the configuration of a track based on a particular interface object type, use the **no** form of this command.

**interface** *type interface-path-id* **no interface** *type interface-path-id*

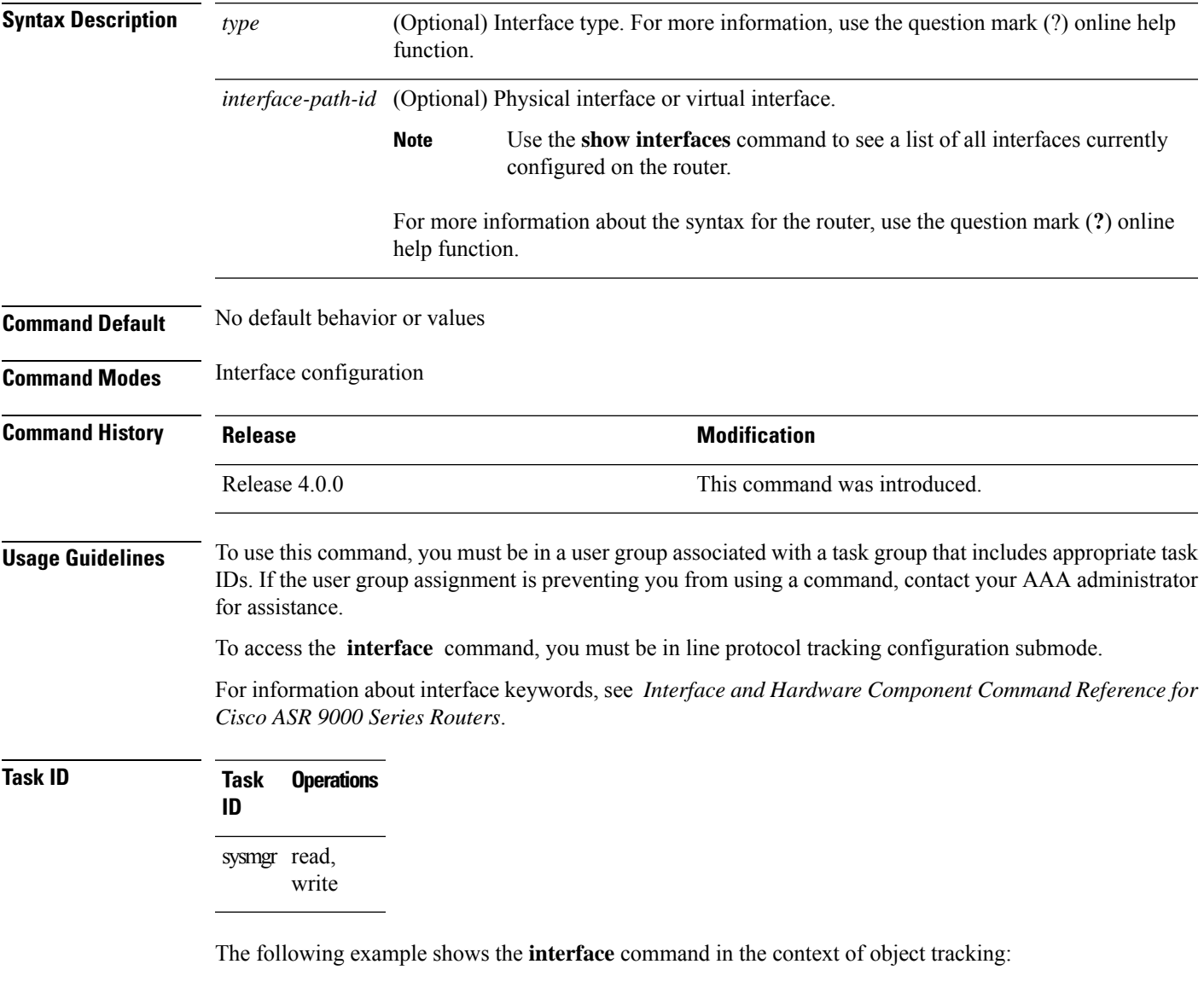

```
RP/0/RSP0/CPU0:router# configure
RP/0/RSP0/CPU0:router(config)# track track12
RP/0/RSP0/CPU0:router(config-track)# type line-protocol state
RP/0/RSP0/CPU0:router(config-track-line-prot)# interface atm 0/2/0/0.1
```
### **Related Topics**

[track,](#page-11-0) on page 12 type [line-protocol](#page-14-0) state, on page 15 type list [boolean,](#page-15-0) on page 16 type route [reachability](#page-19-0), on page 20

## <span id="page-6-0"></span>**line-protocol track**

To associate a specific track with an IPsec or GRE interface object, use the **line-protocol track** command in interface configuration mode. To delete the association between the track and the IPsec or GRE interface object, use the **no** form of this command.

**line-protocol track** *object-name* **no line-protocol track** *object-name*

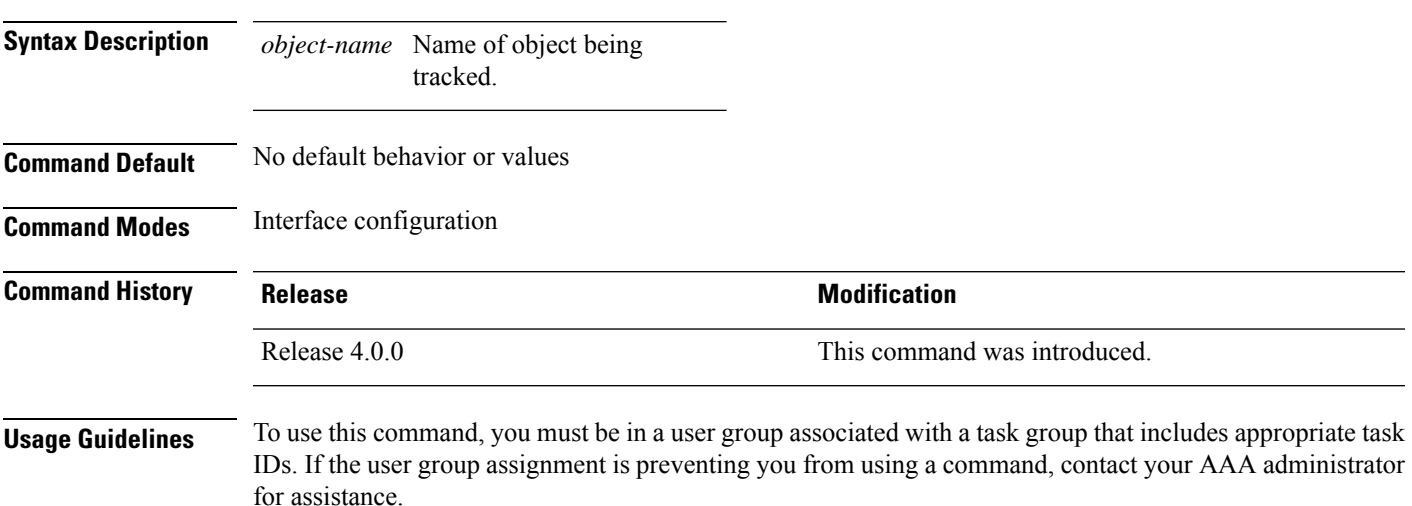

```
Task ID Task Operations
                 ID
                 sysmgr read,
                       write
```
The following example shows how the **line-protocol track** command is used:

```
RP/0/RSP0/CPU0:router# configure
RP/0/RSP0/CPU0:router(config)# track PREFIX1
RP/0/RSP0/CPU0:router(config-track)# type route reachability
RP/0/RSP0/CPU0:router(config-track-route)# route ipv4 7.0.0.0/24
RP/0/RSP0/CPU0:router(config-track-route)# interface service-ipsec 1
RP/0/RSP0/CPU0:router(config-if)# vrf 1
RP/0/RSP0/CPU0:router(config-if)# ipv4 address 70.0.0.2 255.25.255.0
RP/0/RSP0/CPU0:router(config-if)# line-protocol track PREFIX1
```
#### **Related Topics**

[interface](#page-4-0) (track), on page 5 [track,](#page-11-0) on page 12

# <span id="page-7-0"></span>**object**

To configure an object for tracking, use the **object** command in list tracking configuration mode. To delete a previously configured track based on an object, use the **no** form of this command.

**object** *object-name* [**not**] **no object** *object-name*

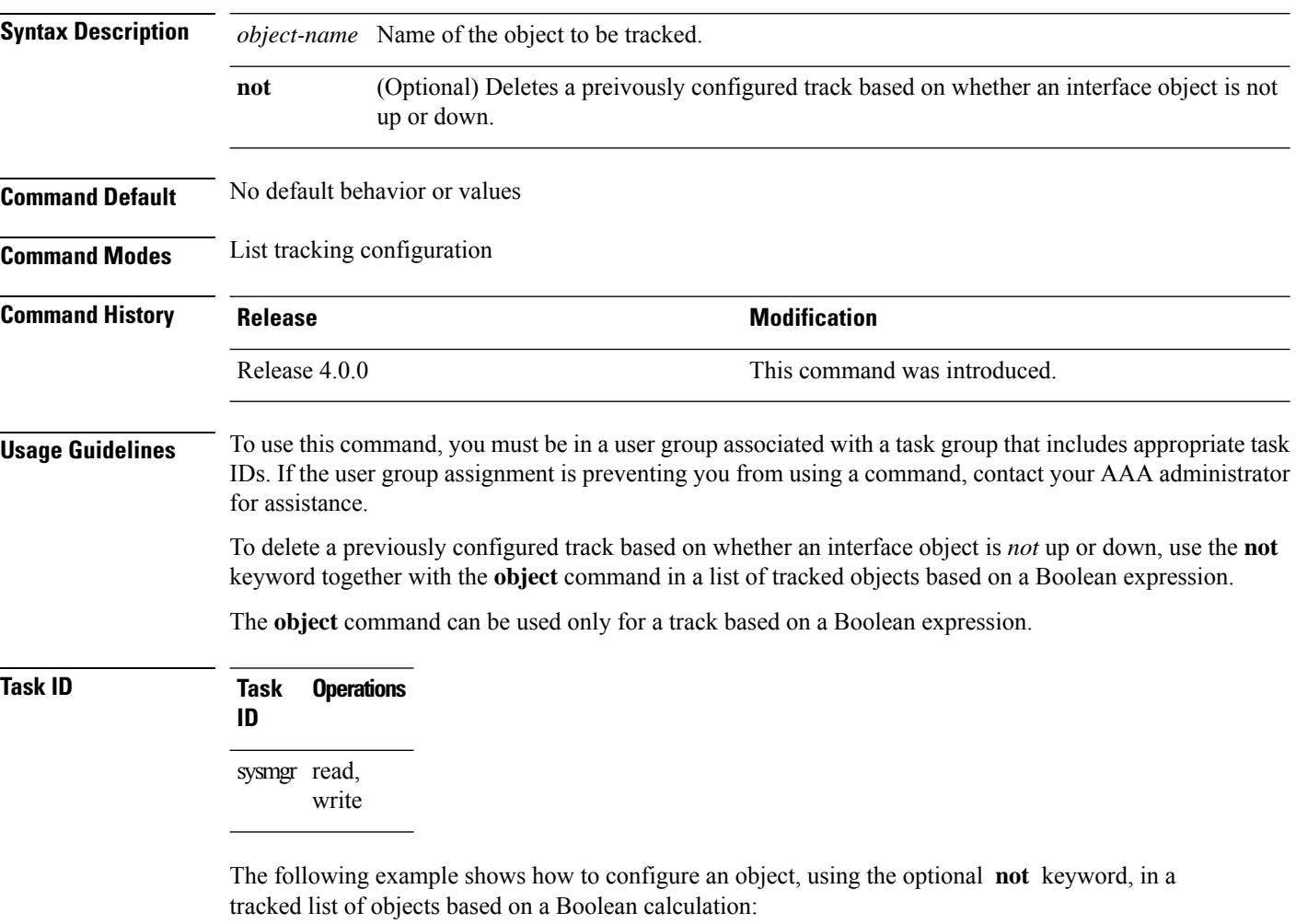

```
RP/0/RSP0/CPU0:router# configure
RP/0/RSP0/CPU0:router(config)# track connection100
RP/0/RSP0/CPU0:router(config-track-list)# type list boolean and
RP/0/RSP0/CPU0:router(config-track-list)# object obj3 no
```
### **Related Topics**

[track,](#page-11-0) on page 12 type list [boolean,](#page-15-0) on page 16

## <span id="page-8-0"></span>**route ipv4**

To configure that an IP prefix and subnet mask should be used as the basis to track route reachability, use the **route ipv4** command in route tracking configuration mode. To remove this configuration, use the **no** form of the command.

**route ipv4** *IP prefix and subnet mask* **no route ipv4**

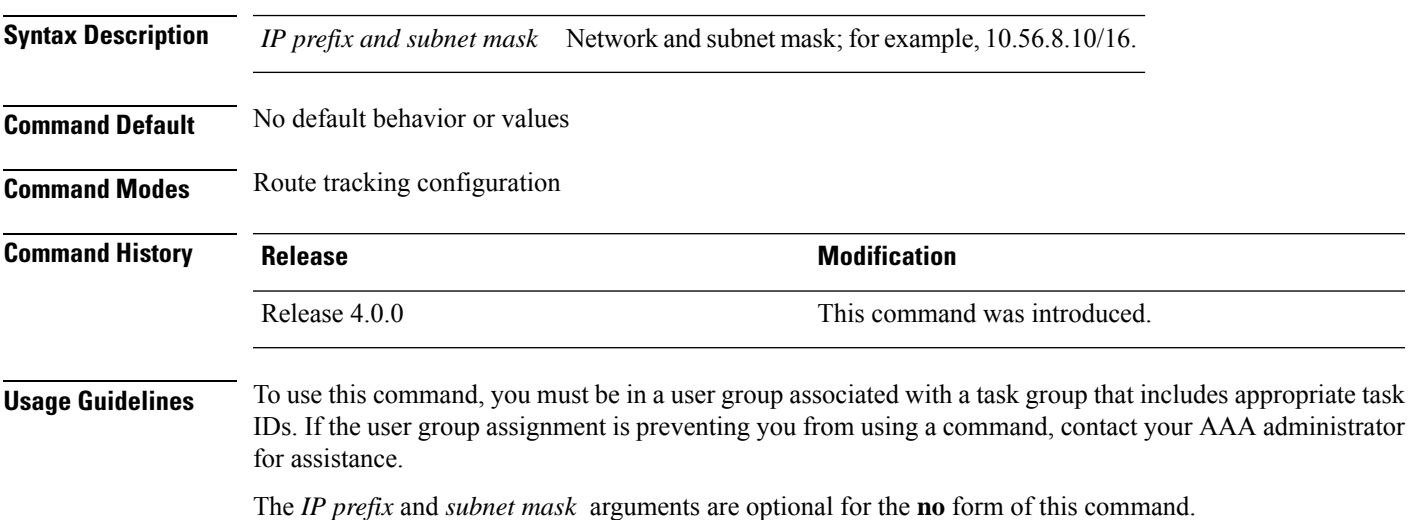

**Task ID Task Operations ID** sysmgr read, write

The following example displays use of the **route ipv4** command:

```
RP/0/RSP0/CPU0:router# configure
RP/0/RSP0/CPU0:router(config)# track track22
RP/0/RSP0/CPU0:router(config-track)# type route reachability
RP/0/RSP0/CPU0:router(config-track-route)# route ipv4 10.56.8.10/16
```
### **Related Topics**

type route [reachability,](#page-19-0) on page 20 vrf [\(track\),](#page-22-0) on page 23

## <span id="page-9-0"></span>**show track**

To display information about objects that are tracked and to specify the format of the report, use the **show track** command in EXEC mode.

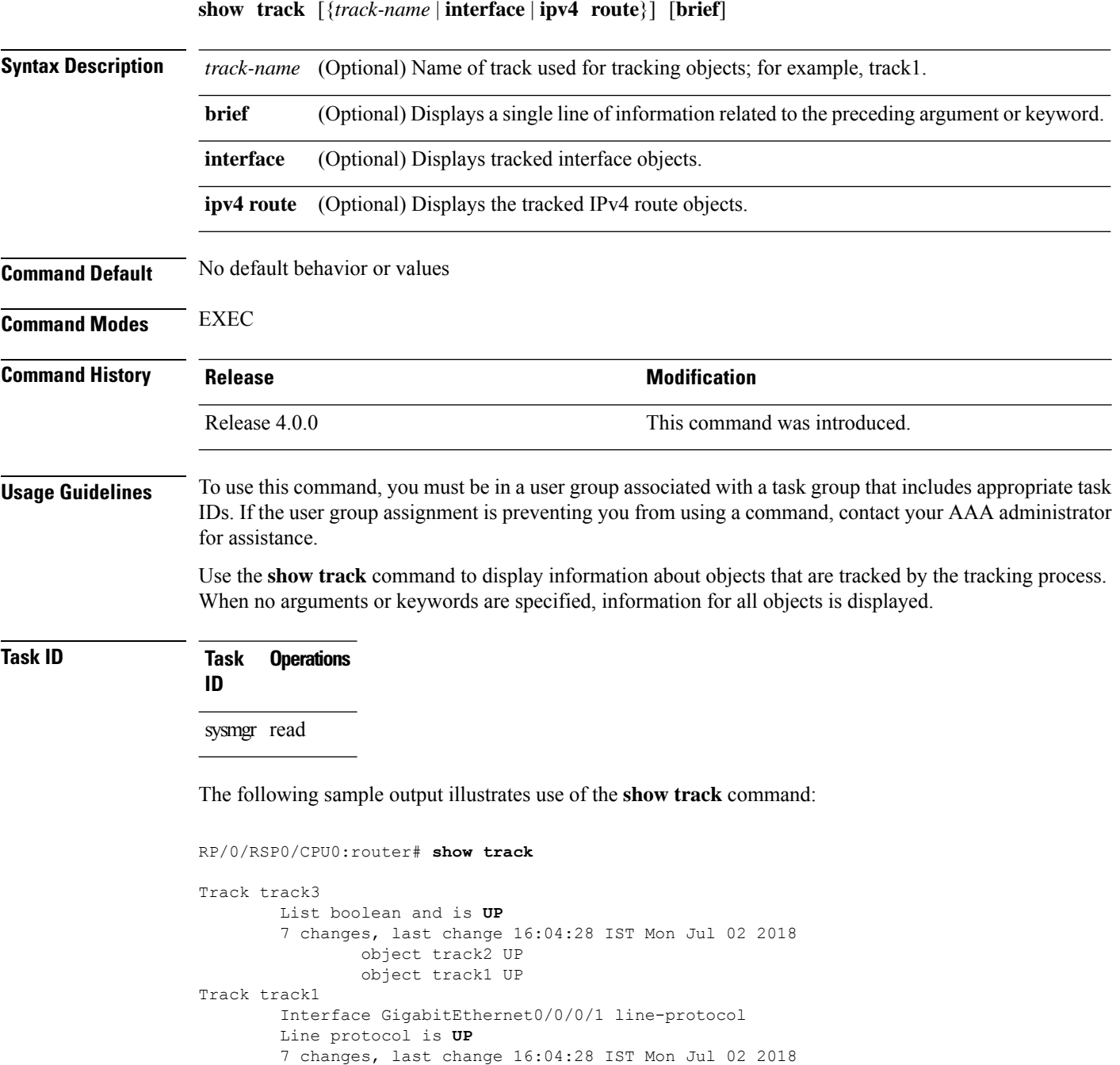

Interface GigabitEthernet0/1/0/1 line-protocol

Track track2

Line protocol is **UP**

I

7 changes, last change 16:02:41 IST Mon Jul 02 2018

### **Related Topics**

[track,](#page-11-0) on page 12

## <span id="page-11-0"></span>**track**

To initiate or identify a tracking process used to track the status of an object or list of objects, use the **track** command in global configuration mode. To remove the tracking process, use the **no** form of this command.

**track** *track-name* **no track** *track-name*

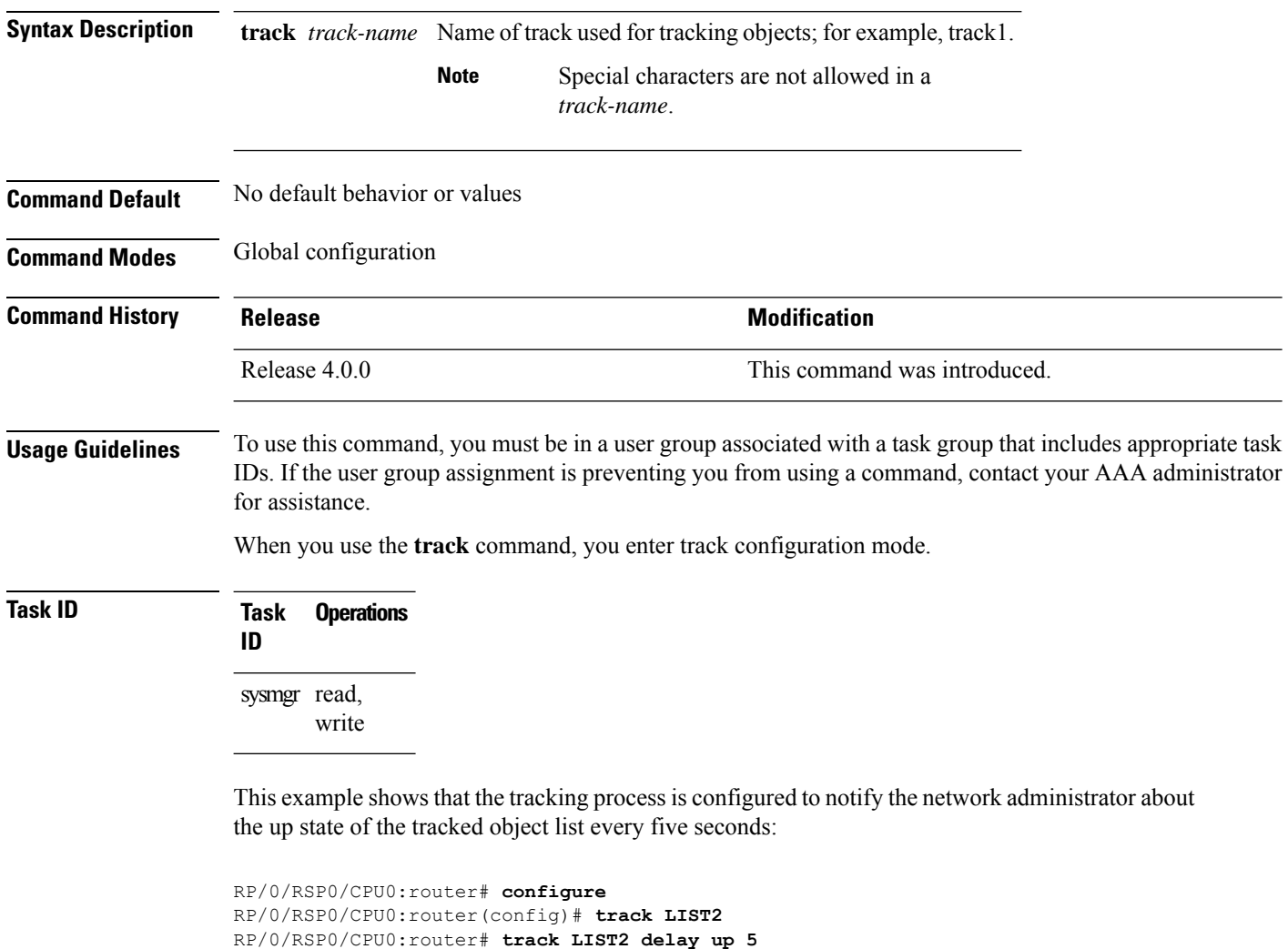

### **Related Topics**

[delay](#page-2-0), on page 3 [show](#page-9-0) track, on page 10 type [line-protocol](#page-14-0) state, on page 15 type list [boolean,](#page-15-0) on page 16 type route [reachability](#page-19-0), on page 20

## <span id="page-12-0"></span>**threshold percentage**

To configure tracking threshold values based on percentages, use the **threshold percentage** command in track list threshold configuration mode. To remove a threshold percentage, use the **no** form of the command.

**threshold percentage up** *weight* [**down** *weight*]

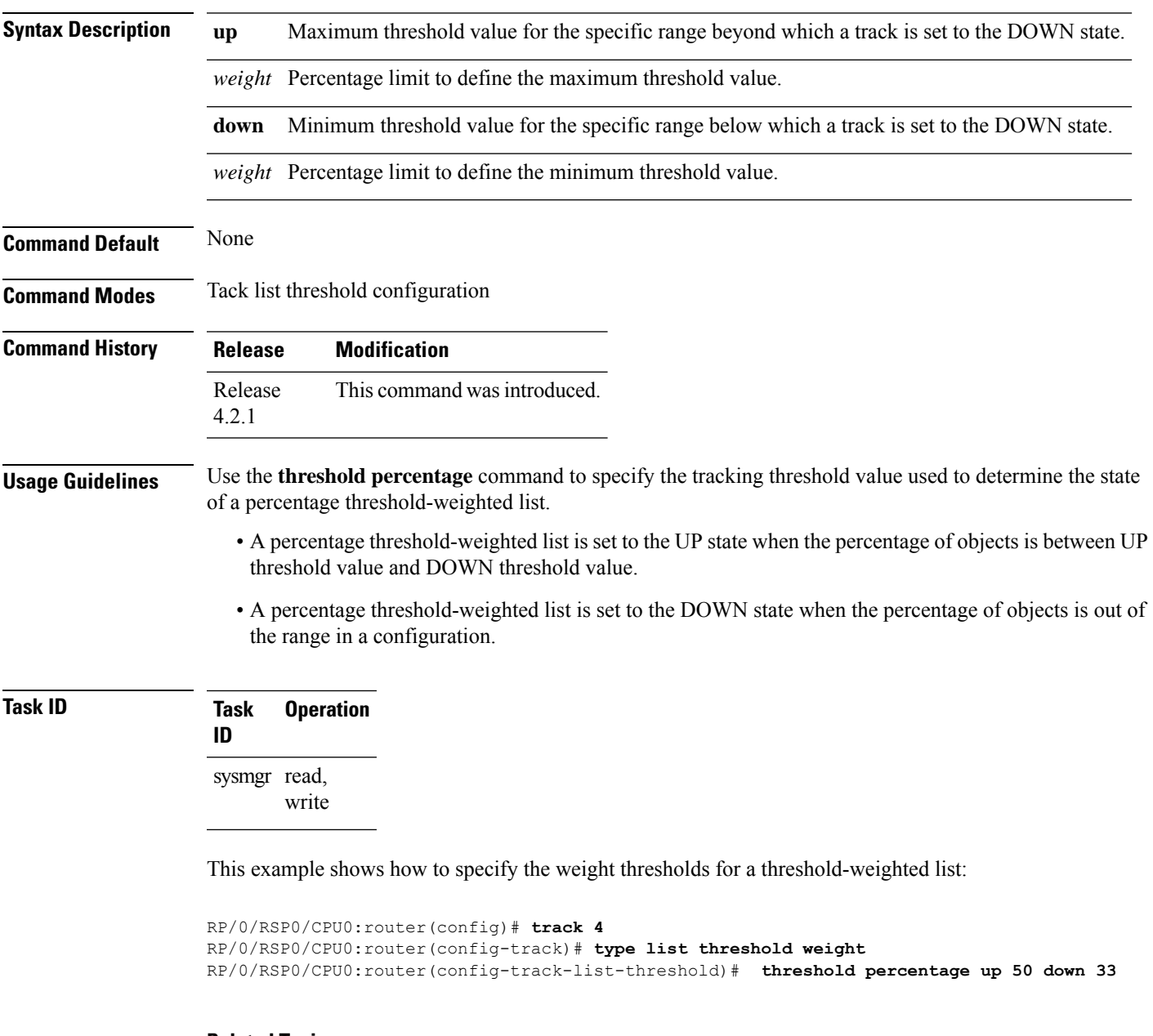

### **Related Topics**

type list threshold [percentage](#page-17-0), on page 18

# <span id="page-13-0"></span>**threshold weight**

To configure tracking threshold values based on weights, use the **threshold weight** command in track list threshold configuration mode. To remove a threshold weight, use the **no** form of the command.

**threshold weight up** *weight* [**down** *weight*]

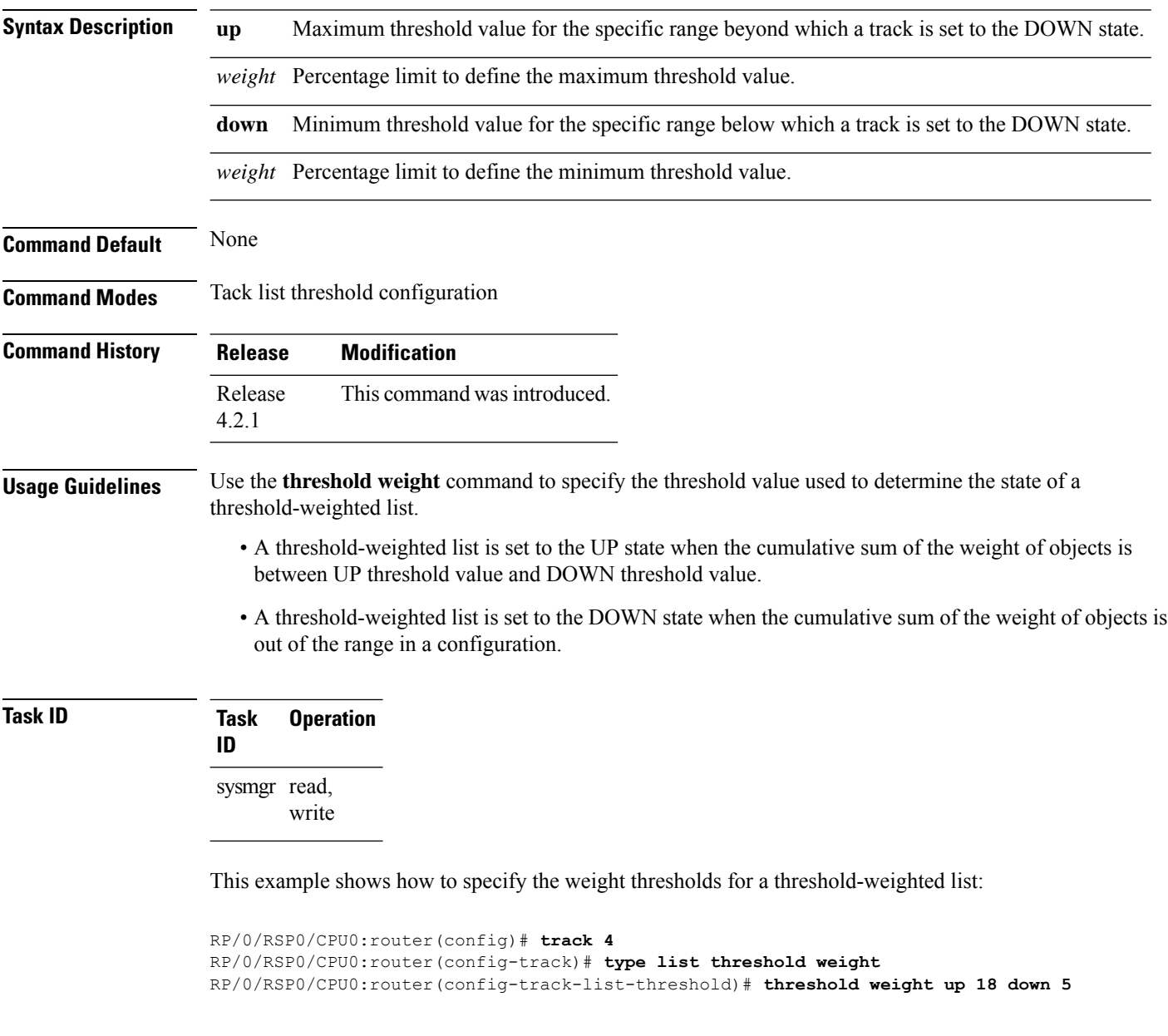

### **Related Topics**

type list [threshold](#page-18-0) weight, on page 19

Ш

## <span id="page-14-0"></span>**type line-protocol state**

To configure tracking of the line protocol state of an interface object, use the **type line-protocol** command in track configuration mode. To delete the configuration of line-protocol tracking, use the **no** form of this command.

**type line-protocol state no type line-protocol state**

**Command Default** No default behavior or values

**Command Modes** Track configuration

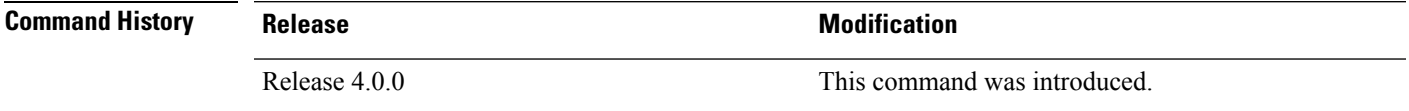

**Usage Guidelines** To use this command, you must be in a user group associated with a task group that includes appropriate task IDs. If the user group assignment is preventing you from using a command, contact your AAA administrator for assistance.

> The **type line-protocol state** command can be used in conjunction with the **delay** command to configure the delay, in seconds, before the track or interface state should be polled for a change in its status.

The **type line-protocol state** command enters line-protocol tracking configuration mode.

## **Task ID Task Operations ID** sysmgr read,

write

This example shows how to use the **type line-protocol state** command:

RP/0/RSP0/CPU0:router# **configure** RP/0/RSP0/CPU0:router(config)# **track track12** RP/0/RSP0/CPU0:router(config-track)# **type line-protocol state**

### **Related Topics**

[delay,](#page-2-0) on page 3 [interface](#page-4-0) (track), on page 5 [show](#page-9-0) track, on page 10 [track,](#page-11-0) on page 12

## <span id="page-15-0"></span>**type list boolean**

To configure a tracked list of objects based on a Boolean calculation, use the **type list boolean** command in track configuration mode. To remove an object tracking list based on a Boolean calculation, use the **no** form of the command.

**type list boolean** {**and** | **or**} **no type list boolean** {**and** | **or**}

**Syntax Description** and Specifies that the list is up if all objects are up, or down if one or more objects are down. For example, when tracking two interfaces, up meansthat both interfaces are up, and down meansthat either interface is down. **and** Specifies that the list is up if at least one object is up. For example, when tracking two interfaces, up means that either interface is up, and down means that both interfaces are down. **or Command Default** No default behavior or values **Command Modes** Track configuration **Command History Release <b>Modification** Release 4.0.0 This command was introduced. **Usage Guidelines** To use this command, you must be in a user group associated with a task group that includes appropriate task IDs. If the user group assignment is preventing you from using a command, contact your AAA administrator for assistance. The **type list boolean** command enters the list tracking configuration mode, and can be used in conjunction

> for a change in its status. To remove a track based on whether an interface object is *not* up or down, use the **not** keyword together with

> with the**delay** command to configure the delay, in seconds, before the track or interface state should be polled

the **object** command as shown in the example that follows.

**Task ID Task Operations ID** sysmgr read, write

> This example shows how to use the **type list boolean** command in creating a list of objects to be tracked:

```
RP/0/RSP0/CPU0:router# configure
RP/0/RSP0/CPU0:router(config)# track LIST2
RP/0/RSP0/CPU0:router(config-track)# type list boolean and
RP/0/RSP0/CPU0:router(config-track-list)# object IPSec1 not
RP/0/RSP0/CPU0:router(config-track-list)# object IPSec2
```

```
RP/0/RSP0/CPU0:router(config-track-list)# object PREFIX1
RP/0/RSP0/CPU0:router(config-track-list)# exit
RP/0/RSP0/CPU0:router(config)# track IPSec1
RP/0/RSP0/CPU0:router(config-track)# type line-protocol state
RP/0/RSP0/CPU0:router(config-track-line-prot)# interface tengige 0/0/0/3
RP/0/RSP0/CPU0:router(config-track-line-prot)# exit
RP/0/RSP0/CPU0:router(config-track)# track IPSec2
RP/0/RSP0/CPU0:router(config-track)# type line-protocol state
RP/0/RSP0/CPU0:router(config-track-line-prot)# interface ATM0/2/0.1
RP/0/RSP0/CPU0:router(config-track-line-prot)# exit
RP/0/RSP0/CPU0:router(config)# track PREFIX1
RP/0/RSP0/CPU0:router(config-track)# type route reachability
RP/0/RSP0/CPU0:router(config-track-route)# route ipv4 7.0.0.0/24
RP/0/RSP0/CPU0:router(config-track-route)# exit
RP/0/RSP0/CPU0:router(config-track)# interface service-ipsec 1
RP/0/RSP0/CPU0:router(config-if)# vrf 1
RP/0/RSP0/CPU0:router(config-if)# ipv4 address 70.0.0.2 255.255.255.0
RP/0/RSP0/CPU0:router(config-if)# profile vrf_1_ipsec
RP/0/RSP0/CPU0:router(config-if)# line-protocol track LIST2
RP/0/RSP0/CPU0:router(config-if)# tunnel source 80.0.0.2
RP/0/RSP0/CPU0:router(config-if)# tunnel destination 80.0.0.1
RP/0/RSP0/CPU0:router(config-if)# service-location preferred-active 0/2/0
RP/0/RSP0/CPU0:router(config-if)# commit
```
### **Related Topics**

[delay,](#page-2-0) on page 3 [line-protocol](#page-6-0) track, on page 7 [object](#page-7-0), on page 8 [show](#page-9-0) track, on page 10 [track,](#page-11-0) on page 12 type [line-protocol](#page-14-0) state, on page 15 type route [reachability,](#page-19-0) on page 20

## <span id="page-17-0"></span>**type list threshold percentage**

To configure a tracked list of objects based on a percentage threshold, use the **type list threshold percentage** command in track configuration mode. To remove an object tracking list based on a percentage threshold, use the **no** form of the command.

### **type list threshold percentage**

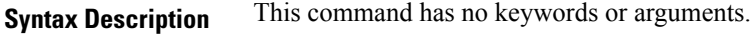

**Command Default** None

**Command Modes** Track configuration

**Command History Release Modification** Release This command was introduced. 4.2.1

**Usage Guidelines** Use the **threshold percentage** command to specify the tracking threshold value used to determine the state of a percentage threshold-weighted list. A percentage threshold-weighted list is set to the UP state when the percentage of objects in the UP state is between UP threshold value to DOWN threshold value. A percentage threshold-weighted list is set to the DOWN state when the percentage of objects is out of the range in a configuration.

> Use the **object** command to add tracked objects to the threshold-weighted list. A maximum of 200 track objects are allowed.

## **Task ID Task Operation**

sysmgr read, write

**ID**

This example shows how to add objects to a percentage threshold-weighted list:

```
RP/0/RSP0/CPU0:router(config)# track 4
RP/0/RSP0/CPU0:router(config-track)# type list threshold percentage
RP/0/RSP0/CPU0:router(config-track-list-threshold)# object 1
RP/0/RSP0/CPU0:router(config-track-list-threshold)# object 2
RP/0/RSP0/CPU0:router(config-track-list-threshold)# object 3
```
#### **Related Topics**

[object](#page-7-0), on page 8 threshold [percentage,](#page-12-0) on page 13 Ш

## <span id="page-18-0"></span>**type list threshold weight**

To configure a tracked list of objects based on a weight threshold, use the **type list threshold weight** command in track configuration mode. To remove an object tracking list based on a weight threshold, use the **no** form of the command.

### **type list threshold weight**

**Syntax Description** This command has no keywords or arguments.

**Command Default** None

**Command Modes** Track configuration

**Command History Release Modification** Release This command was introduced. 4.2.1

**Usage Guidelines** Use the **threshold weight** command to specify the threshold value used to determine the state of a threshold-weighted list. When the cumulative sum of the weight of objects in the UP state is between UP threshold value to DOWN threshold value, the threshold-weighted list is set to the UP state. A threshold-weighted list is set to the DOWN state when the cumulative sum of the weight of objects in the UP state is out of the range in a configuration.

> Use the **object** command to add tracked objects to the threshold-weighted list. A maximum of 200 track objects are allowed.

## **Task ID Task Operation**

**ID** sysmgr read,

write

This example illustrates how to add objects to a threshold-weighted list:

```
RP/0/RSP0/CPU0:router(config)# track t4
RP/0/RSP0/CPU0:router(config-track)# type list threshold weight
RP/0/RSP0/CPU0:router(config-track-list-threshold)# object 1
RP/0/RSP0/CPU0:router(config-track-list-threshold)# object 1 weight 10
RP/0/RSP0/CPU0:router(config-track-list-threshold)# object 2 weight 5
RP/0/RSP0/CPU0:router(config-track-list-threshold)# object 3 weight 3
```
### **Related Topics**

[object](#page-7-0), on page 8 [threshold](#page-13-0) weight, on page 14

## <span id="page-19-0"></span>**type route reachability**

To configure the routing process to notify the tracking process when the route state changes due to a routing update, use the **type route reachability** command in track configuration mode. To remove a track based on route reachability, use the **no** form of this command.

**type route reachability no type route reachability**

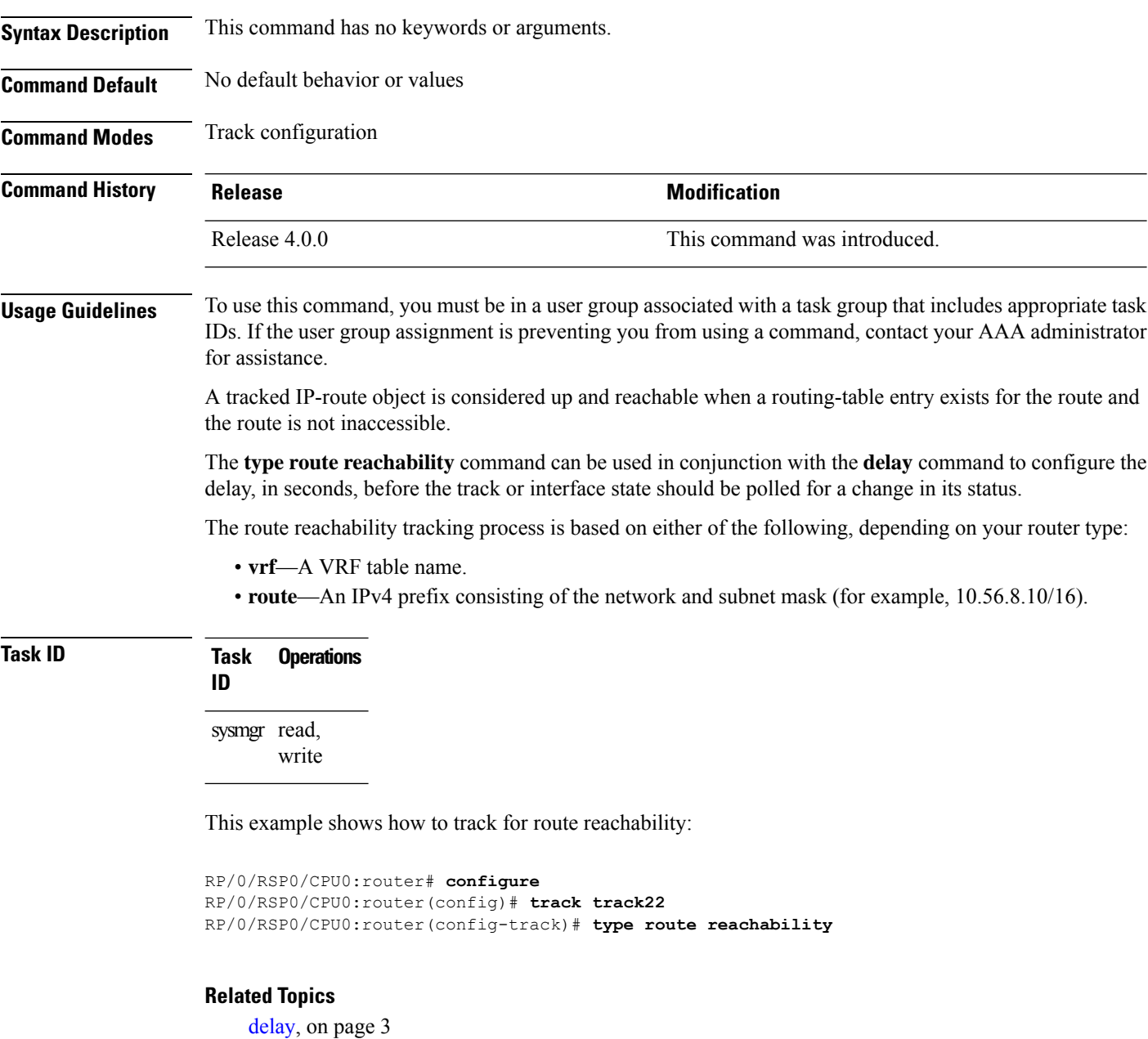

[show](#page-9-0) track, on page 10

 $\mathbf I$ 

[track,](#page-11-0) on page 12

## <span id="page-21-0"></span>**type rtr**

To configure the router to track the return code of IP service level agreement (SLA) operations, use the **type rtr** command in track configuration mode. To remove a track based on IP SLA return code, use the **no** form of this command.

**type rtr** *ipsla-no* **reachability no type rtr**

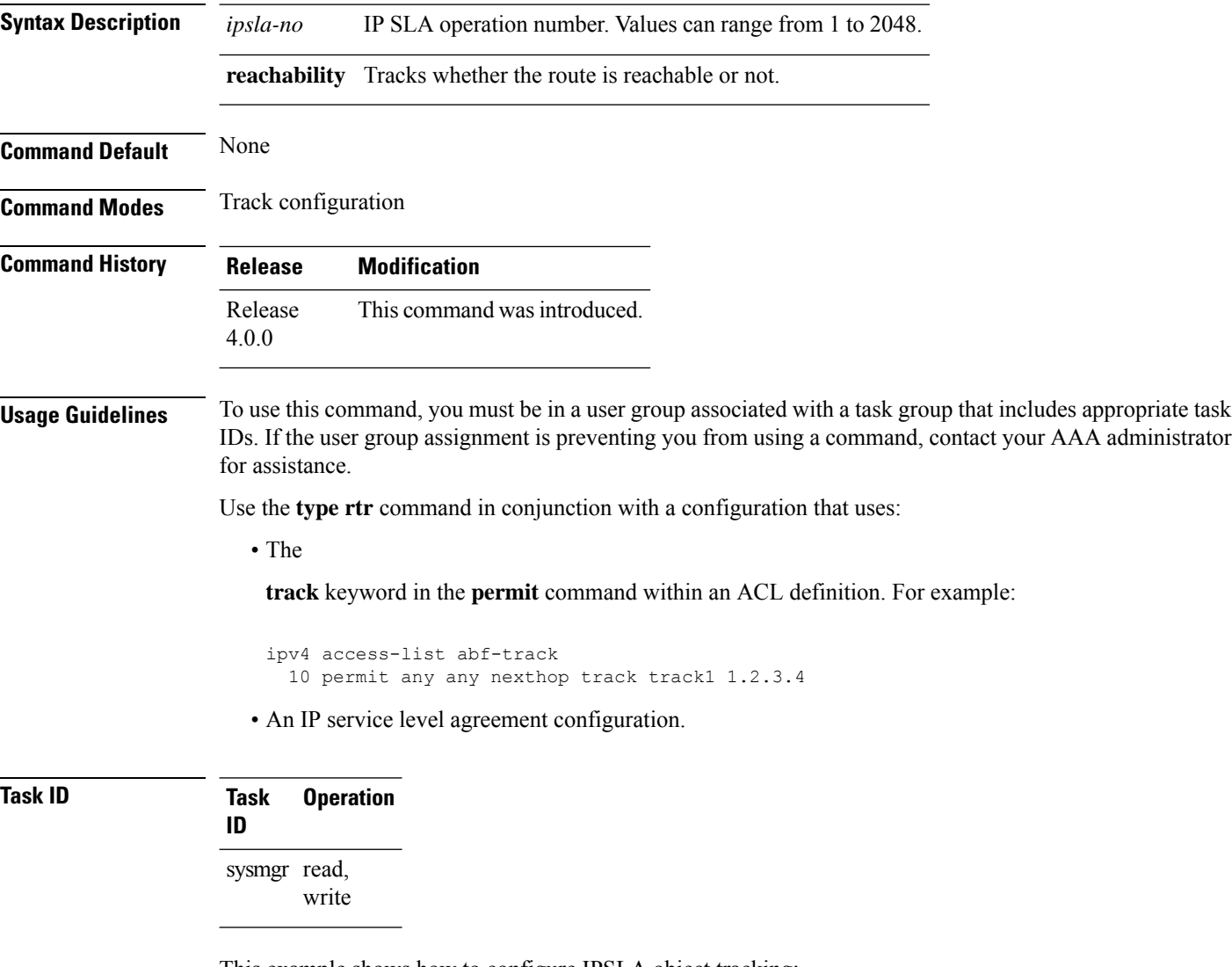

This example shows how to configure IPSLA object tracking:

```
RP/0/RSP0/CPU0:router# configure
RP/0/RSP0/CPU0:router(config)# track track22
RP/0/RSP0/CPU0:router(config-track)# type rtr 1 reachability
```
## <span id="page-22-0"></span>**vrf (track)**

To configure a VRF table to be used as the basis to track route reachability, use the **vrf** command in route tracking configuration mode. To delete the configuration of a VRF table for the purpose of IP route tracking purposes, use the **no** form of the command.

**vrf** *vrf-table-name* **no vrf** [*vrf-table-name*]

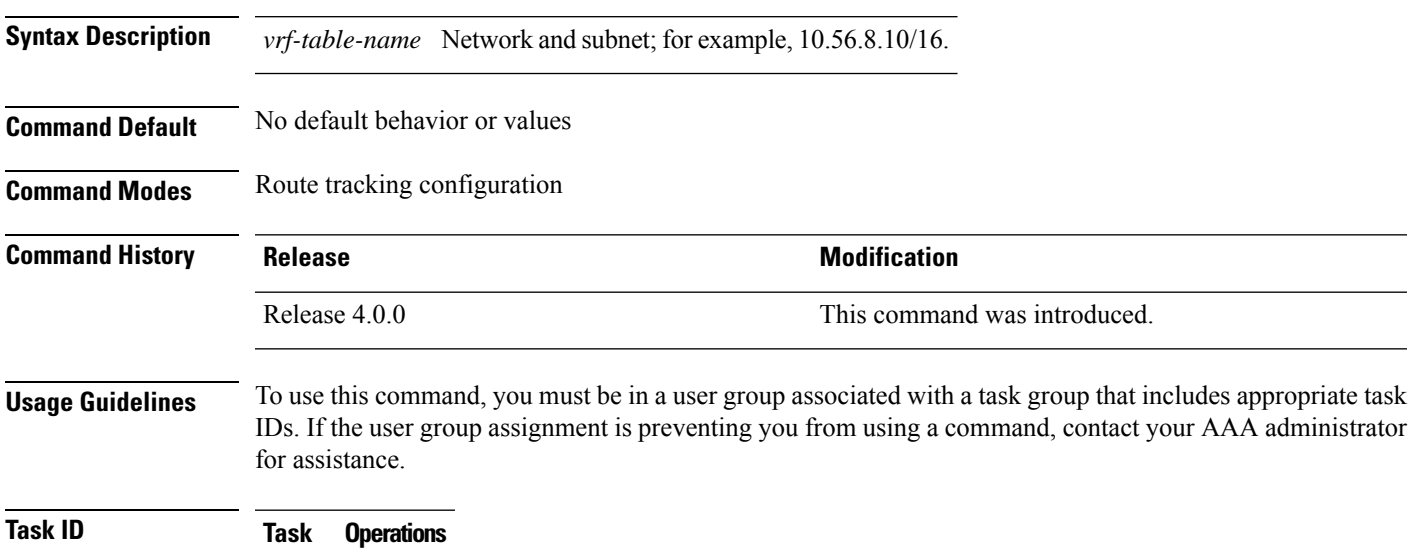

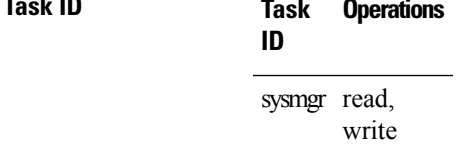

The following example displays the use of the **vrf** command:

```
RP/0/RSP0/CPU0:router# configure
RP/0/RSP0/CPU0:router(config)# track track22
RP/0/RSP0/CPU0:router(config-track)# type route reachability
RP/0/RSP0/CPU0:router(config-track-route)# vrf vrf1
```
### **Related Topics**

[delay,](#page-2-0) on page 3 [route](#page-8-0) ipv4, on page 9 type route [reachability,](#page-19-0) on page 20

 $\mathbf I$